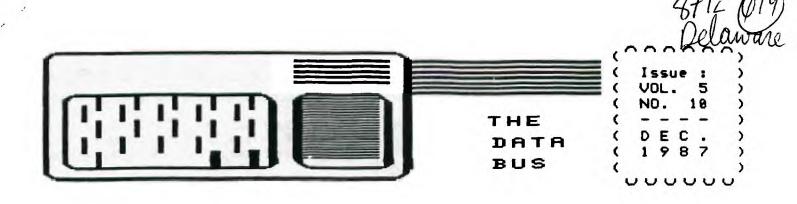

## THE DELAWARE VALLEY USERS GROUP

P.O. BOX 6240 STANTON BRANCH, WILMINGTON DE 19864 DEDICATED TO THE TI AND COMPATIBLE HOME COMPUTER FAMILY

## CALENDAR NOTICES TO DUUG MEMBERS AND READERS OF THE DATA BUS

Our last issue (Vol. 5:9, Oct./Nov.) was published late in November. The next issue, in late January, will conclude Volume 5. All volumes of THE DATA BUS begin in February, the anniversary of DVUG's formal organization. An index to Vol. 5 will appear in Vol. 6, No. 1 (February, 1988).

Issues are normally 10 pages in length. Due to mailing costs and the need to include User Group voting inserts with this distribution, the newsletter itself is only 8 pages for December - 10 pages are the maximum 1st Class \$.22 length.

For other information about changes with this issue of THE DATA BUS, please see editorial remarks on page 2.

#### MEMBERSHIP RENEWAL REMINDER

If the four digits on your DATA BUS mailing label prior to your name end in 87, it's time to renew.

## JANUARY MEETING SCHEDULE FOR DEPTFORD:

Our South Jersey chapter, which meets the 3rd Monday in Deptford's Municipal Building, had to reschedule in 1987 due to Dr. Martin Luther King's holiday closing on that date. In 1988, please consult DVUG's S.W. New Jersey BBS or contacts noted on page 2 to confirm meeting date for January.

#### COMING "COMPUTERFEST" IN JANUARY:

New Year's Weekend, Sunday, Jan. 3,1988, 10 a.m.-4 p.m. Ken Gordon Production at Geo. Washington Conference Center, Willow Grove, PA Turnpike Exit #27 - Left after toll. Info: (888)631-8862 or (201)297-2526, Franklin Park, N.J.:

## SUPER SPACE II CARTRIDGE PROBLEM SATISFACTORILY CORRECTED

Last month's DATA BUS carried a front page note of Norm Seller's long wait in getting a faulty DataBioTics cartridge acknowledged. He finally did, and it now works fine.

## CONTENTS FOR THIS ISSUE OF THE DATA BUS:

| Nomination Ballot for 1988 DVUG Officers Enclosur       |
|---------------------------------------------------------|
| DVUG Doings, DATA BUS Info Page                         |
| NEW PRODUCT INFO:                                       |
| LA 99'ers Utility Disks Catalogue Page                  |
| DM 1000 V.3.8; MICROpendium Notes Page                  |
| 3.5° Diskette for the TI-99/4A Page                     |
| TI/IBM INFO:                                            |
| PC (File) Transfer & BASIC Conversions Page             |
| TICOFF '88 Including IBM/Clones Page                    |
| Transfering TI Multiplan Spreadsheets Page              |
| PROGRAMMING TIPS/PROGRAMS:                              |
| Mid-Line REM Statements Page                            |
| BASIC/XBASIC: Sprites & Sounds Phone Emulation Pages 4- |
| Using a Light Pen on the TI-99/4A Pages 6,              |
| Increased Power Voltage Danger                          |
|                                                         |

## LA 99'ERS UTILITY CATALOGUE ON DISK NOW IN DVUG LIBRARY

An ever popular publication, constantly on demand from DVUG's newsletter exchange library, is the Los Angeles area TOPICs publication, of their TI User Groups.

We have recived a copy of a quite thorough catalog list of their utility disks available, which also include FORTH files, programs and documentation; much Amnion public domain software; LA 99'ers TOPICS programs, and other helpul items. This information is on a SSSD disk, which can be read by DM 1000 (40-col. format) or TI-Writer, and is formatted to be printed out in normal Pica (80 col. line). The listing notes the format and sectors of each disk available, which Fred Moore, Librarian, says can be obtained at \$3 each, 2 for \$5, or 4 for \$10. He's at 7730 Emerson Avenue, Los Angeles, CA; this catalog disk is being distributed to all DVUG chapters as rapidly as possible. Include \$1 for mailing costs/order, if you place an order with him after reviewing this info.

## PAGE 2 - DELAWARE VALLEY USERS GROUP

## DUUG EXECUTIVE COMMITTEE MEMBERS IN 1987

| PRESIDENT              | TOH AUGUST   |
|------------------------|--------------|
| VICE PRESIDENT         |              |
| SECRETARY              | TIM EVERS    |
| TREASURER              |              |
| SGT. AT ARMS           |              |
| DELMARVA CHAPTER CHR   |              |
| SO. JERSEY CHAPTER CHR |              |
| SHORE CHAPTER CHR      | HARVEY ADAMS |

#### NORMAL MEETING SCHEDULES

| CHRISTIANA GROUP     | 4th Thursday | 6:30 - 9:38 |
|----------------------|--------------|-------------|
| Delmarva Chapter     | 2nd Monday   | 7:00 - 9:00 |
| SOUTH JERSEY CHAPTER | 3rd Monday   | 6:45 - 9:00 |
| SHORE CHAPTER        | 1st Thursday | 7:38 - 9:88 |

#### **MEETING PLACES**

CHRISTIANA GROUP: Delaware's Christiana Mall on Rte. 7 at I-95, Exit 4-S. We meet in the Community Room. Enterbetween J.C. Penney and Liberty Travel, inside the Mall.

DELMARVA CHAPTER: Kent County Courthouse, Basement Conference Rm. #25, The Green and State St., Dover, DE Use The Green side entrance.

SOUTH JERSEY CHAPTER: Deptford Municipal Building, Cooper Ave. and Delsea Drive (Rtes. 534 & 47), in Gloucester County, N.J. Enter and park at rear of building.

SHORE CHAPTER: Scullville Firehouse 41, County Rte. 559 (on left, between mile markers 4 and 3), in Atlantic County, N.J. Ignore Station 42 on right, en route.

#### DAUG BULLETIN BOARD SYSTEMS (BBS)

| Northern Delaware: | (302) | 322-3999 | 24 Hrs. | 300/1200 Baud |
|--------------------|-------|----------|---------|---------------|
| Southern Delawares | (282) | 474-1440 | 24 Hrs  | 388 Rand      |

| S.W. New Jersey: | (689) 429-7792         | 300/1200 Baud |
|------------------|------------------------|---------------|
|                  | - Thurs., 3:00 p.m7:00 |               |

## For general DVUG information, you can contact these members:

| TOM KLEIN    | Pennsylvania      | (215) 494-1372 |
|--------------|-------------------|----------------|
| JIM FOLZ     | Northern Delaware | (392) 995-6848 |
| JIM ENGLAND  | Southern Delaware | (392) 674-9256 |
| BUTCH FISHER | S.W. New Jersey   | (689) 783-8276 |
| GUY LEMIS    | S.E. New Jersey   | (689) 927-5681 |

DELAMARE VALLEY USERS GROUP membership includes library and software privileges, monthly DATA BUS newsletter, plus other special benefits. Annual membership rate, either family or individual, is \$15; students \$10; Newsletter only (for those beyond 75 miles) \$10.

Articles appearing in THE DATA BUS may be reproduced on BBS, or by other User Group newsletters, as long as DVUG source is acknowledged. We encourage exchange newsletters; mail to the DVUG Mail Address shown on Page One of this newsletter.

COMMERCIAL ADVERTISING RATES FOR PUBLICATION IN THE DATA BUS

1/4 Page = \$ 5 per issue, or \$45, repeat copy, for 12 issues 1/2 Page = \$ 8 per issue, or \$75, repeat copy, for 12 issues Full Page= \$15 per issue, or \$125 repeat copy, for 12 issues

THE DATA BUS goes to over 120 DVUG families & 65 User Groups

Paid—up DVUG members may place a short notice of their used computer equipment for sale in THE DATA BUS without charge, subject to approval by the Editor and Executive Committee.

TRANSHIT YOUR NEWSLETTER COPY TO THE DATA BUS EDITOR: Jack Shattuck, (382) 764-8619, or write using DVUG's Mail Address on Page One of this newsletter. COPY DEADLINE is the 2nd THURSDAY OF EACH MONTH; delivery prior to the 4th Thursday.

An annual index for the previous volume year is published in the February issue. Back copies of THE DATA BUS are \$1 each, available by writing the Editor c/o DVUG. Recent articles and volume subject index are available on disk as well.

### # # NOTES FROM THE EDITOR

As happened in earlier years (1983 and 1984), once more we had to come up short one issue—around this time of year, with a single publication for October and November in 1987; (Vol. 5, No. 9). However, all DVUG members and subscribers still will receive 12 issues of our newsletter, prior to the renewal date, which is noted on your mailing label.

Jim Folz, having served for 15 months as THE DATA BUS's fourth Editor, has had to yield to other pressures as we all do from time to time. His work for Du Pont takes him on the road quite extensively, he has some hardware development in mind, and his family would like to see him occasionally too.

As of this point, Jack Shattuck has resumed his service as THE DATA BUS Editor for present — as this issue's front page TI-99/4A graphic may have alerted some of our older members. While it may be desirable to maintain a consistent appearance in format, we also are concerned with continuing our appearance altogether, so some stylistic considerations will take a back seat temporarily.

These new editorial duties mean that the Basic/XBasic Programming column will be open for another contributor to undertake. Additional input from DVUG members always would be appreciated by the Editor, in any area.

There are several ways to get information from those of us in DVUG. One of the most significant steps which we took back in the Spring of 1984 was start-up of the DVUG Bulletin Board, using the TIBBS operating program originated by Ralph Fowler in Atlanta, Georgia. Our ability to maintain DVUG's BBS phone number since then has been invaluable, especially when we had to change SYSOPs two years ago. Continuity has been important to our members and friends alike.

We're still using (382) 322-3999 as our BBS, but we're no longer running TIBBS software, and we have another SYSOP coming aboard (clothed in anonymity, in the traditional DVUG respect for privacy). Our deepest appreciation goes to JOHN L. KELLEY of New Castle, and to his family, for the gift of his wonderful service these past two years of improvements. John will continue active on the DVUG TIBBS Committee.

Without members volunteering, there is no DVUG.

## DELAWARE VALLEY USERS GROUP - PAGE 3

MID-LINE REM STATEMENTS
from Northwest Ohio 99'er News (Vol. 5:2, February, 1987)

The following program will demonstrate a most amazing thing that is one of the many features that exist in TI Extended Basic, even if TI put them in accidentally or not. Ed Bittner [of the West Penn 99'ers] also dug this out of an old newsletter, but at the time I type this I cannot give credit to the author or the newsletter. Please forgive me. I DVUG Ed. note — Chick De Marti, LA 99ers TOPICS. ]

188 CALL CLEAR :: PRINT "HER E I GO" ::: 118 GOSUB 288 DELAY\_ROUTINE :: PRINT "HELLO ! I'M BACK" 128 END 288 FOR D=1 TO 488 :: NEXT D 218 RETURN

If you don't do a lot of programming, you may not see the subtle beauty of what is demonstrated here. The line 110 tells the computer to go to a subroutine at line 200 in the program, after which it will return to the next command, or line statement, which will be... Well, you may think that "Delay\_routine" was a typo on my part. It wasn't. You are able to insert remarks in Gosub and Goto statements which are part of multi-statement lines OTHER THAN AT THE END OF THE LINE!

This feature, although demonstrated by this short program, could be even more highly appreciated, in a 5-row Extended Basic line, to directly point to what you are going to do when you get there, type of thing.

The only stipulation is that the type of (REM) string is continuous (no spaces). That is why the "\_" exists. Try it, this may put a new TI weapon in your already great TI programming arsenal.

## CHANGES IN DISK MANAGER 1000, VERSION 3.8

Disk Manager 1888's latest changes were shown during October and November DVUG meetings. They're only two in number, but most helpful.

The initial DM 1000 menu for Version 3.8 shows two letters on the right-hand side of the screen to indicate whether you're running with a CC (CorComp), MY (Myarc) or TI (guess what) disk controller. DM1000 (and TI's Disk Mgr) can use all three controllers but still initializes 16 sec./track vs. 18 for CorComp or Myarc (1280 vs. 1440 for DSDD).

A second change demonstrated was the use of a temporary

"T" command in the protection column, to use as well as the P(rotected) or U(nprotected) display. That will allow you to alter the name of a protected file by changing the "P" to a "T" at the same time you change the filename. DM1888 then will unprotect the file, rename it, and reprotect it in a single sequence, without the user having to go back a second time to do so.

Actually, that change was already available in Version 3.5. But did you see that in documentation anywhere? Well, that's why we have Bulletin Boards, meetings, and newsletters to spread the word ...

It was announced that RAPID COPY cannot copy accurately a disk that had been formatted with a version of Disk Manager 1888 prior to Version 3.5 (i.e., only if you'd used DM1888 V.3.5 or 3.8 or some other manager to format it, could you copy it — a good reason to keep your utilities up to date).

On the other hand, an experiment showed that DM1888, V.3.8, could be used very successfully to copy the CorComp Mgr (using the default Sector Copy routine on DM1888 when copying a disk), whereas previously it was thought that RAPIDCOPY was necessary to do that, since the CC Mgr looked for a specific sector to run.

DM1900, V.3.8, is in the club library.

NEWS NOTES FROM MICROpendium: DVUG AUTHORS, NEW PRODUCT INFO

Congratulations to Norm Sellers, whose delightful Music Preprocessor Fairwaire program drew straight A's in all five categories (Performance, Ease of Use, Documentation, Value, and the Final Grade) by a reviewer in the November issue of MICROpendium.

That issue also includes a complete version of CATCAT, written by the editor of DVUG's DATA BUS, in case you became confused by separate printings in THE DATA BUS in our Vol. 5 Issues numbers 7 and 9. Subscription to the monthly MICRO-pendium, which covers TI (and Geneve) exclusively, is \$25.25 until the new year, and worth every bit, regardless of your level of program, hardware, or language expertise. Address is P.O. Box 1343, Round Rock, TX 78688.

MICROpendium also maintains a listing of Fairware (User Supported Software, they call it) that is updated quarterly, and can be ordered for \$2. Current listings approximate 12 pages in length.

Another MICROpendium note regards Tigercub Software.
(Continued on page 4)

## PAGE 4 - DELAWARE VALLEY USERS GROUP

NEWS NOTES FROM MICROpendium (continued from page 3)

The Tigercub reduced each of his 130 programs to \$1 each and only \$1.50 handling per each order (not program). A minimum of \$10 is acceptable, and you can get them on tape while his supply of blank cassettes last. His 18 Full Disk collection sets are reduced to \$5 each. Four Tips—from—the—Tigercub disks are \$10 each; three Nuts & Bolts disks are \$15 each.

His address is Tigercub Software, 156 Collingwood Ave., Columbus, OH 43213.

Among newer products discussed were several items that deal with converting files from the TI to IBM and even vice-versa. The older known product was the Canadian PC PEP, but it needed linkage between both computers. CorComp has a TI/IBM file conversion cartridge, but it works only if you have a CorComp controller. Now, however, comes a new PC Transfer program, using either Myarc or CC controller, from Mike Dodd and issued for only \$25 from Genial Computerware, Box 183, Grafton, MA \$1519. All copies brought to November's Chicago TI Faire were gobbled up eagerly, and seem to work great. An added feature is formatting compatibility for IBM, as well.

That allows members whose office work is predominantly word processing to have one more reason to processinate over the addition/switch to IBM, about which our DAUG User Group, and many others, will have more to say in the future.

Meanwhile our European counterparts, who'd authored the BA-Writer, are reported close to accomplishing an actual conversion of BASIC programs, not just text files, between a TI and IBM.

TICOFF '88 IS ANNOUNCED FOR MARCH 26TH AT ROSELLE PARK, N.J.

Speaking of IBM formats, the north central New Jersey town of Roselle Park (near Elizabeth) is hosting the third annual TI Computer Owners' Fun Fest (TICOFF), which has been able to bring \$4,888 to the high school scholarship fund, if marginal benefit to TI owners. Aimed at IBM/clones as well, the event is being called the East Coast Computer Show.

Attendees can offer any unwanted computer equipment for sale, with a 10% sales cut going to the scholarship fund of the sponsoring Roselle Park H.S. Several DVUG owners who are no longer using cartridges—and were looking for flea market opportunities to sell them used might be interested.

Admission is \$5, with early payers (sending check and a return SASE) earning a free public domain disk of either IBM or TI software. Specify choice when registering with TICOFF, 185 West Webster Ave., Roselle Park, NJ 87284. For further info, call (201)241-4558 or 241-8982.

BASIC/XBASIC Programming Techniques by Jack E. Shattuck

Phone: (382)764-8619

#### SPRITES AND SOUNDS ...

This month's demo program, "PHONETONE", takes an input of 7 characters of a telephone number, reads them one by one, and plays the appropriate touchtones while you see the number dialed on the screen. Depending on your monitor sound and telephone, holding your receiver nearby while "PHONETONE" is running can actually call the number.

This is a simple demo program, so no actual modem software is included to actually dial the number directly.

The program was created in sections, then assembled into a whole. First, a spritemaker program (I use Tom Freeman's Fairware EASYSPRITE) was used to develop the relevant telephone "buttons" from magnified sprites (Lines 428-538). While sprites are initializing, a brief summary program statement (Line 138) appears on screen; it distracts the user from the delay.

In order to read the entered telephone number, I used a GCHAR statement for each place in the phone number string. Although GCHAR routines can be slow, when you're reading selected row and column locations, as opposed to a full screen scan, it's no problem. A for-next loop moves it along nicely. (Lines 240, 280 and 320.)

This was intended to be a follow-up to the last DATA BUS issue's discussion of strings, by dividing the number into two segments separated by the hyphen. However, it would have needed extra memory to read the first three, and subsequently the last four, digits around the hyphen, so the hyphen was added only afterwards for information (in Line 750).

You'll note a slight difference in routines for numerical vs. alphabetical dialing. Since no "Q" or "Z" appears on the telephone dial, attempts to use them generate an error message (Lines 280,380; note Line 110). Otherwise, the built-in validation routine in XBasic's Accept At procedure screens out improper entries.

When the alphabetical or numerical input is read, the sprite telephone pad changes color (blinks) and plays the tone for each number pushed (lines 650-740). A slight delay was added (Lines 250, 410) to more closely simulate the dialing sequence of a human with big hands poking in the number, rather than the computer zipping along, as in the title screen subroutine (Lines 610-640), for instance.

You'll find PHONETONE on the following page, as well as in DVUG's library.

#### DELAWARE VALLEY USERS GROUP <u>PAGE</u>

| عير      | LHWHKE                   |
|----------|--------------------------|
| Lines    | Listing Summary:         |
| 100      | Author REH               |
| 110      | On Error/Warning         |
| 120-148  | Startup Screen and       |
|          | Initialization           |
| 150-190  | Selection Options        |
|          | Dial Numerically         |
| 269-419  |                          |
| 398      | Error Procedure          |
| 420-540  |                          |
| 550-600  | Show Phone Sprites       |
|          | Quick Dial Sounds        |
| 658-748  | See/Hear Dialing         |
| 758      | Display Dialed No.       |
|          | •                        |
| 100 !PH  | ONE EMULATION BY         |
| JA       | CK SHATTUCK, 11/87       |
|          | 82)764 <del>-</del> 8619 |
| 118 ON 1 | ERROR 300 :: ON WARN     |
| NC NEVT  |                          |

NG NEXT 129 DISPLAY AT(1,2) ERASE ALL :"TOUCH TONE PHONE DIAL TEST

130 DISPLAY AT(15,2): THIS P ROGRAM, "PHONETONE", ": :" LETS YOU SEE AND HEAR": : A NUMBER OF YOUR CHOICE": :" DIALED ON A TOUCHTONE PHONE" 140 GOSUB 420 :: GOSUB 550 : : GOSUB 610 150 CALL HCHAR(7,17,32,112) 168 DISPLAY AT(15,2): CHOOSE YOUR PREFERENCE: : : A) AL PHABETICAL": N) NUMERICAL":

179 DISPLAY AT(20.2): DIALIN G MODE. IF MIXED, ":" USE NU MERICAL MODE. :: " Q) QUIT 180 ACCEPT AT(15,27)VALIDATE ("ANQ")SIZE(1)BEEP:ANS% :: C ALL HCHAR(15,4,32,285):: IF ANS = "A" THEN 260 ELSE IF AN S\$="N" THEN 200 198 IF ANS\$ (>"Q" THEN 168 ::

END

200 DISPLAY AT(7,17): "ENTER SEVEN" :: DISPLAY AT(8,17):" DIGIT PHONE" :: DISPLAY AT(9 ,17): "NUMBER:" :: DISPLAY AT (10,17):"(NO HYPHEN)"

218 DISPLAY AT(12,16)BEEP:" . :: ACCEPT AT(12,17) SIZE(-7)VALIDATE(\*0123456789 "):PNUMBER

220 PNUMBERS=STRS (PNUMBER) 238 FOR C=19 TO 25 :: GOSUB 248 :: NEXT C :: GOSUB 758 : : GOTO 150 248 CALL GCHAR(12,C,N):: IF N=48 THEN GOSUB 650 ELSE ON

88,718,720,739,748 258 FOR 0=1 TO 58 :: NEXT D :: RETURN

N-48 GOSUB 660,670,680,690,7

268 DISPLAY AT(7,17): "ENTER SEVEN :: DISPLAY AT(8,17): LETTER PHONE" :: DISPLAY AT( 9,17): "NUMBER: " :: DISPLAY A T(18,17):"(NO HYPHEN)" 278 DISPLAY AT(12,16)BEEP:

." :: ACCEPT AT(12.17) SIZE(-7)VALIDATE(UALPHA):PNU MBER\$ :: FOR C=19 TO 25 280 CALL GCHAR(12,C,N):: IF (N=81)+(N=98)+(N=32)THEN 388 298 NEXT C :: 605UB 310 :: 6 **OTO 159** 

300 CALL SOUND(150,330,0):: CALL SOUND(150,262,0):: DISP LAY AT(12.16): "= INVALID=" :: FOR P=1 TO 200 :: NEXT P :: GOTO 150

310 FOR C=19 TO 25 :: GOSUB 329 :: NEXT C :: GOSUB 750 : : GOTO 150

320 CALL GCHAR(12,C,N)

338 IF (N=65)+(N=66)+(N=67)T

HEN GOSUB 678

348 IF (N=68)+(N=69)+(N=70)T HEN GOSUB 688

358 IF (N=71)+(N=72)+(N=73)T

HEN GOSLIB 498

368 IF (N=74)+(N=75)+(N=76)T HEN GOSUB 700

370 IF (N=77)+(N=78)+(N=79)T

HEN GOSUB 718

380 IF (N=80)+(N=82)+(N=83)T HEN GOSUB 728

390 IF (N=84)+(N=85)+(N=86)T HEN GOSUB 738

488 IF (N=87)+(N=88)+(N=89)T

HEN 60SUB 748 410 FOR D=1 TO 25 :: NEXT D :: RETURN

420 CALL CHAR(96, "FF80808080 80808080808080808080FFFF0101 010101010141C1414141414101FF\*)

438 CALL CHAR(100, FF8899A5B

DA5A58888818888818188FFFF81D D51D151DD61C121418161E161FF\*

448 CALL CHAR(184, FF88B9A5A 5A5B98080818080818080FFFF01D D11D011D101C121414121C101FF\*

458 CALL CHAR(108, FF80BDA1A DA59D8689888181868888FFFF615 D49C9495D8141C141E1414181FF" )!4

460 CALL CHAR(112, FF808A8A8 BAB928981818189818889FFFF615 19191915D01E101C12121C101FF"

470 CALL CHAR(116, FF80C5EDF DD5D588888888181818988FFFF912 FABEB6B2F0161C181C121C101FF\*

480 CALL CHAR(120, FF809D959 D91918981818889818188FFFF81D D51D0855D01E12161C1810101FF\* )!7

498 CALL CHAR(124, "FF88FAB2B 2B2B18989818689818986FFFF615 353535F8D91C121C1C121C101FF\* )!8

500 CALL CHAR(128, FF80C5D4D 4FCA98888818188888189FFFF812 BCBCFC52501C12121E1418101FF\*

510 CALL CHAR(132, FF8080808 88482818F818284888888FFFF010 181891121C1F9C12111898181FF\*

520 CALL CHAR(136, FF80F7D5D 7D4F48989818181818989FFFF916 F486F4D6881C121212121C181FF\* )!8

539 CALL CHAR(148, FF8080828 28F828282828F82828888FFFF610 12121F921212121F921218181FF" )!HATCH

540 RETURN

550 CALL MAGNIFY(3)

560 CALL SPRITE(#1,96,2,17,2 5):: CALL SPRITE(#2,180,2,17 ,49):: CALL SPRITE(#3,104,2, 17,73):: CALL SPRITE(#4,108, 2,41,25)!1-4 578 CALL SPRITE(#5,112,2,41,

49):: CALL SPRITE(#6,116,2,4 1,73):: CALL SPRITE(#7,128,2 ,65,25):: CALL SPRITE(#8,124 ,2,65,49)!5-8

580 CALL SPRITE(#9,128,2,65, 73):: CALL SPRITE(#18,132,2, 89,25):: CALL SPRITE(#11,136 ,2,89,49):: CALL SPRITE(#12. 148,2,89,73)!9,\*,0,# 590 CALL HCHAR(3,17,32,16) **688 RETURN** 618 CALL SOUND(188,1289,8,69 7.8):: CALL SOUND(188.1336.8 ,697,8):: CALL SOUND(188,144 7,8,697,8):: CALL SOUND(108. 1209,0,770,0)!1-4 620 CALL SOUND(100,1336,0,77 0,0):: CALL SOUND(180,1447,0 ,770,0):: CALL SOUND(100,120 9,0,852,0):: CALL SOUND(100. 1336,0,852,0)!5-8 638 CALL SOUND(188,1447,8,85 2,0):: CALL SOUND(100,1336,0

.941.0)!9-0 648 RETURN

650 CALL COLOR(#11,16):: CAL L SOUND(100,1336,0,941,0):: CALL COLOR(#11,2):: RETURN !

668 CALL COLOR(#1.16):: CALL

SOUND(100,1209,0,697,0):: C ALL COLOR(#1,2):: RETURN !1 670 CALL COLOR(#2,16):: CALL SOUND(100,1336,0,697,0):: C ALL COLOR(#2,2):: RETURN !2 688 CALL COLOR(#3,16):: CALL SOUND(188,1447,8,697,8):: C ALL COLOR(#3,2):: RETURN !3 690 CALL COLOR(#4,16):: CALL SOUND(180,1209,0,770,0):: C ALL COLOR(#4,2):: RETURN !4 798 CALL COLOR(#5,16):: CALL SOUND(100,1336,0,770,0):: C ALL COLOR(#5,2):: RETURN !5 718 CALL COLOR(#6,16):: CALL SOUND(100,1447,0,770,0):: C ALL COLOR(#6,2):: RETURN !6 728 CALL COLOR(#7,16):: CALL SOUND(100,1207,0,852,0):: C ALL COLOR(#7,2):: RETURN !7 739 CALL COLOR(#8,16):: CALL SOUND(100,1336,0,852,0):: C ALL COLOR(#8,2):: RETURN !8 748 CALL COLOR(#9,16):: CALL SOUND(100,1447,0,852,0):: C ALL COLOR(#9,2):: RETURN !9 750 DISPLAY AT(12,17):SEG\$(P NUMBER\$,1,3)&"-"&SEG\$ (PNUMBE

R\$,4,4):: RETURN

# PAGE 6 - DELAWARE VALLEY USERS GROUP

[ Ed. note: The following article, which appears to be from CompuServe, appeared in the September, 1987 (Vol. 5, No. 7), issue of the Madarea (Madison, Wisc. area) 99er News. 1

# Name: LIGHTPEN

Description: This file shows how to build a low cost lightpen and even has an XB program for it!

## 99/4A LIGHT PEN

At one time I felt that a light pen for the 4A was 1> not possible on the TI and 2> even if it was possible, it would be overpriced. Well I was wrong on both counts.

Thru the help of a local "hacker", we now have a working light pen. This pen is very 'simple' both in parts and construction. So let's get started.

## CONSTRUCTION

First off you will need the following:

OME - 9 pin D-plug (jaystick plug)

TWO - lengths (your choice) of 2 conductor wire

TWO - CDS photocells

TWO - junk Flair pen w/cap

(or anything big enough to hold the CDS cells)

Now that you have the above, let's get to the fun part. First off gut the pens out and cut off the end that the tip was in, and then punch out the end of the cap. Feed the wire thru the bottom of the pen out the tip. Solder the two wires to the leads of the CDS cell, and place the cell into the cap and put it on the old pen body. Tape the wire around the pen to help prevent it from pullling out by accident.

Grab the D-plug and hard wire the leads (pin layout is below) for pen #1 to pin #7 and #9 (this would be the right direction with CALL JUYST), with pen #2 solder it to pins #2 and #5 (CALL JUYST left direction). If you have not figured it out, you can add up to four more pensusing the other moves of the joystick routine. Wrap tape around the plug to protect the wiring.

Now if you have not yet converted the included program get with it, so you can test your new light pens. As you can tell the program name is "DOT" and you just touch the dots on the screen with your pen. Depending upon your TV/monitor, you may need to adjust the contrast/brightness.

One more thing before you get two busy with the pens I have to give credit to Edwin McFall of Aberdeen, Wash. Thru his work this is possible. Hopefully he will be joining us here soon. If you have any questions direct them to me: Garry Noel ID# 75166,324

## JOYSTICK PORT PINOUT

\ 1 2 3 4 5 / \ 6 7 8 9 /

## PIN USE

l not used

2 COMMON LINE JOYST #2

3 UP

4 FIRE

5 LEFT

6 NOT USED

7 COMMON LINE JOYST 81

8 DOWN

9 RIGHT

| 188 | ı, |          |   |    |   |       |   |
|-----|----|----------|---|----|---|-------|---|
| 110 | į  |          |   |    |   |       |   |
| 120 | į  | 888      | 8 | 86 | 8 | 88888 |   |
| 130 | i  | •        | • | ŧ  |   | ŧ     |   |
| 148 | į  | •        |   | 8  | 8 | 8     |   |
| 159 | !  | 9        | 9 | 9  | 9 | 9     |   |
| 160 | į  | 8        |   | 8  |   |       |   |
| 178 | į  |          | ē | 8  | 8 | 8     |   |
| 188 | į  | 0000 000 |   | 8  |   |       |   |
| 198 | į  |          | - | _  | _ | -     |   |
| 200 | į  |          |   |    |   |       | _ |

218 REM by: Edwin McFall. 228 REM 2005 W. 6th 238 REM ABERDEEN WA. 240 REM 98520 258 REH TI 99/4A VER. : 1.1 260 REM REQUIRES LIGHTPEN 270 REH AND EXTENDED BASIC 288 REM 298 REH 300 CALL CLEAR :: CALL SCREE N(2) 310 FOR X=1 TO 10 :: CALL CO LOR(X,5-11\*(X)8),1):: NEXT X 328 RANDOMIZE 339 FOR X=0 TO 2 348 CALL CHAR(96+8\*X, "3C7EFF FFFFFF7E3C") 358 CALL COLOR(9+X,1,1) 368 NEXT X 370 PRINT " 'hp'hp `hp hp' p'h' 'ho'ho hp' p'h h hp`"

hp'

hp'

hp' '

389 PRINT "

b,µ

b,µ

p'h"

390 PRINT " 'hp'hp

p'h\*: : : : :

hò`

h ho'

p'h '

'hp

h

488 PRINT : :"'hp'hp'hp'hp'h p'hp'hp'hp'hp'p BY: EDWI N MCFALL hh TOUCH DOT T O CONTINUE. p'ph'ph'ph'ph'p h'ph'ph'ph'" 419 CALL JOYST(1,X,Y):: IF X (>8 OR Y(>8 THEN 488 420 FOR C=1 TO 3 438 CALL COLOR(9.7-4\*(C=1)-8 **#(C=2),1)** 440 CALL COLOR(10,7-4\*(C=2)-8\*(C=3),1) 458 CALL COLOR(11,7-4\*(C=3)-8\*(C=1),1) 468 NEXT C 478 GOTO 418 488 CALL SOUND(100,448,8):: CALL CLEAR :: SC=8 498 DISPLAY A(12,9): "EASY HARD" 500 DISPLAY AT(16,7): SELECT DIFFICULTY" :: DISPLAY AT(1 8,1): "EASY=LARGE DOTS, HARD= SHALL. 518 CALL HCAR(12,9,112):: C ALL HCHAR(12,19,184) 520 CALL COLOR(11,16,16,16,10,2 538 FOR I=1 TO 18 548 CALL JUYST(1,X,Y):: IF X =4 THEN CALL MAGNIFY(2):: 60 TO 418 558 NEXT I 568 CALL COLOR(11,2,2,18,16, 16) 578 FOR I=1 TO 16 588 CALL JOYST(1.X.Y):: IF X =4 THEN CALL MAGNIFY(1):: 60 TO 618 598 NEXT 1 488 GOTO 528

## DELAWARE VALLEY USERS GROUP - PAGE 7

3.5-INCH DISKETTE FOR TI-99/4A

John F. Willforth, from West Penn 99'ers Club, October, 1987

Ralph Jones ... from Morrow Bay, CA, writes that after investigating the use of 3.5" Toshiba floppy drives on the TI system ... "here is the info on the 3.5" drive conversion for the TI-99/4A available from ALPHA SCIENTIFIC, described by Mr. Leo D. Ross of 7718 48th Ave. E., Tacoma, NA 98443."

"The drive is 1/2 ht., fits right into the PEB, comes in two packages, the drive and the mounting hardware, all that is needed is a screw driver. It is double sided and can be formatted by the TI disk controller as a single (99K), or as a double sided (189K) unit. CorComp or Myarc controllers will format to DSDD (369K)."

"I had two of the 3.5" drives installed in the PEB, but found it awkward to use them in the vertical position, so I moved them out to an external box. Now I have a 5.25" inch drive and two RAM Disks in the PEB, the 3.5" units are in the external drive box."

"I number the drives #1 = 3.5", #2 = 5.25", #3 = 3.5", #4 = RAM Disk #2, and RAM Disk #1 can be assigned any drive number between 1 and 6." (Ed. note: This has since been enhanced with newer versions of DM1000 and the new MENU from John Johnson.) "When assigned a number where there is a drive, such as #1, the 3.5" drive becomes a transparent unit (all commands to drive #1 are answered by the RAM Disk #1)."

"I am very satisfied with their use. Two of the major advantages are, mechanically superior drive, and a much greater storage capacity."

Thanks to Ralph for this info., and to Mr. Ross for taking the time to write about his experience with the 3.5° drive. I should also tell you that the 3.5° unit we speak of here is "PLUG COMPATIBLE" with the controllers mentioned above, meaning that you plug them into the same connectors that that standard 1/2 and full height drives used. Here again is the address of the supplier:

ALPHA SCIENTIFIC, P.O. Box 626, Chesterfield, Mo. 63006 Phone (314)878-7117 (Central Time) Saturday 10 a.m. - 2 p.m.

CONVERTING TI'S MULTIPLAN FILES FOR USE ON ANOTHER COMPUTER, by Gary Matthews, A9CUG CALL, Atlanta, Georgia, April, 1986 as reprinted in NEHJUG NORTH TIDINGS, November, 1986.

. Multiplan spreadsheets can be saved to disk in three basic ways:

1) The standard way, which is how you save it to disk and then bring it back in for normal usage.

- 2) As a PRINT file which is an ASCII text format which looks like your usual spreadsheet, but has no formulas associated with it.
- 3) As a SYMBOLIC format, an ASCII representation of the spreadsheet that does have the formulas and cell formatting intact.

The purpose of the symbolic format is to allow the spreadsheet to be converted to universal form that is usable by Multiplan no matter what machine is running it. Restated, that means a Multiplan spreadsheet that was created with a TI-99/4A could be used by an Apple running Multiplan, or an IBM, or in this case by Digital Equipment Corporation's Rainbow computer.

First the spreadsheet is created (on a TI). Then the spreadsheet is saved to disk in "symbolic" format. Next that "symbolic" file is transferred to another machine using some communications program (Fast Term for example) that allows the transferring of ASCII files. The other machine is using a communications program that will capture and put to disk the ASCII file it receives. Now the other machine can run Multiplan and load the file it received in "symbolic" format. All the formulas are intact. The spreadsheet is a duplicate of the one originally on the TI.

All this is great except for one thing.

It doesn't work.

The TI Multiplan "symbolic" format which is supposed to be ASCII isn't. Doing a directory of a "symbolic" file shows it to be INTERNAL/128. If it were ASCII, it would be DISPLAY/128.

Guy Stephan Romano, who mans the Amnion Helpline, (415) 753-1455 owns both a TI-99/4A as well as a Rainbow computer. He found he could not transfer his TI Multiplan files to his Rainbow. The standard way to do this with "symbolic" files did not work. He discovered the reason was because of the information covered five sentences ago, and he found a way to fix it.

NOTE: This is easier to do if the file is copied to an empty disk so your file will be the only one on it. Using a sector editor program (like DISKO), find the 2nd to the last byte of the first line of the file. In HEX, you can see it is an 02. Change it to 00. This will cause the file type to be converted from INT/128 to DIS/128. Now the "symbolic" file format will BE a true ASCII file and it can be successfully transferred to another type of computer and loaded into Multiplan.

Thanks to Guy for sharing this information.

#### VALLEY USERS GROUP PAGE DELAWARE

YOUR POWER COMPANY - by Ed Shepherd Brevard (F1.) Users Group, BUG Vol. 5, No. 11, November, 1987

Watch em! They may cost you money and I'm not talking about lightning. I run three computers: IBM clone, Commodore and TI-99/4A. The other clear evening about 9 p.m. it appeared while doing my thing on the Commodore, that I blew a chip in the video color area. I stopped computing and thought I would check out my new digital multimeter and did a quick test on the line voltage.

WOW, 124.7 volts - this meter must be bad. I then rechecked it with regular meters and the high voltage was confirmed. These people are dangerous to my computers, I thought. I then monitored voltages for several days, interspersed with complaining calls to our Power Company. I finally talked to an engineer there who ordered a 3 day voltage check at the house. I told him that my computer requires 117 volts and not 124.7 volts. I reminded him that Ohm's law states that when voltage goes up, amperes go up. When volts and amps go up, wattage goes up along with my bill.

I will file a damage claim to the Power Company for replacing the bad chips in the computer. I will remain angry since my average vultage is about 123,2 and never goes below 122. It would have to average 128 volts to be fair to the consumer. They say 110 volts and 117 volts are gone now and that they employ 128/248 volt local transformers. They say they can deviate plus or minus 6 volts from the 120 volts center point, according to the Public Utility Commission. I say lower my voltage a little, boys. I don't want to pop chips or receive record high electric bills as I have lately. I believe there is more to these computer failures than surges and lightning.

ADDITIONAL THOUGHTS ON LIGHT PENS - Excerpted from column by Bob Trautmann, West Penn 99'ers Club, October, 1987

[ Ed. note - see article/program on page 6 this issue.]

... A light pen connected to a TI-99/4A will NOT tell you at what location on the screen the pen is touching, it will only tell you if it sees light or doesn't see light at the instant that the program tells it to check for light.

If you are writing a program and you want the user to branch to one of several subroutines or choose from a menu by using a light pen, you would first make a dark box at all of the possible locations that you expect the user to touch with the pen. Next make a white box at only one of those locations.

Then check with the command CALL JUYST(1,X,Y) to see if the light pen sees the white light (with my pen, if it sees light, Y= -4). If it did not see the light then the light pen was positioned somewhere else on the screen so you would make that box black again, make another box at a different location on the screen white and check again with the CALL JOYST(1,X,Y) command.

Repeat this for all possible locations that the user might select to touch with the light pen. Repeat this loop again and again or until the pen sees the white light. At that instant the program would branch to a certain subroutine.

[ Ed. note - for further info, see subsequent library copies of the West Penn 99'ers newsletter, or you can call Bob Trautmann at (412)-761-9388. ]

DELAWARE VALLEY USERS' GROUP P.O.BOX 6240 STANTON BRANCH WILMINGTON, DE 19804

FIRST CLASS MAIL

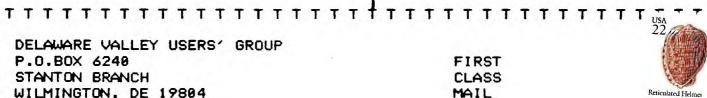

I

I

I

I

1

1

I

I

I

I

I

I

I

Subscription expires with date on label

T

T

T

T

T

T

T

T

T

T

T

T

T

T

T

TO:

0000 EDMONTON 99'ER ONLINE P.O. BOX 11983 EDMONTON ALB. CANADA T5J 3L1

ANOTHER YEAR WITH OUR TI! HAPPY HOLIDAYS FROM DVUG!